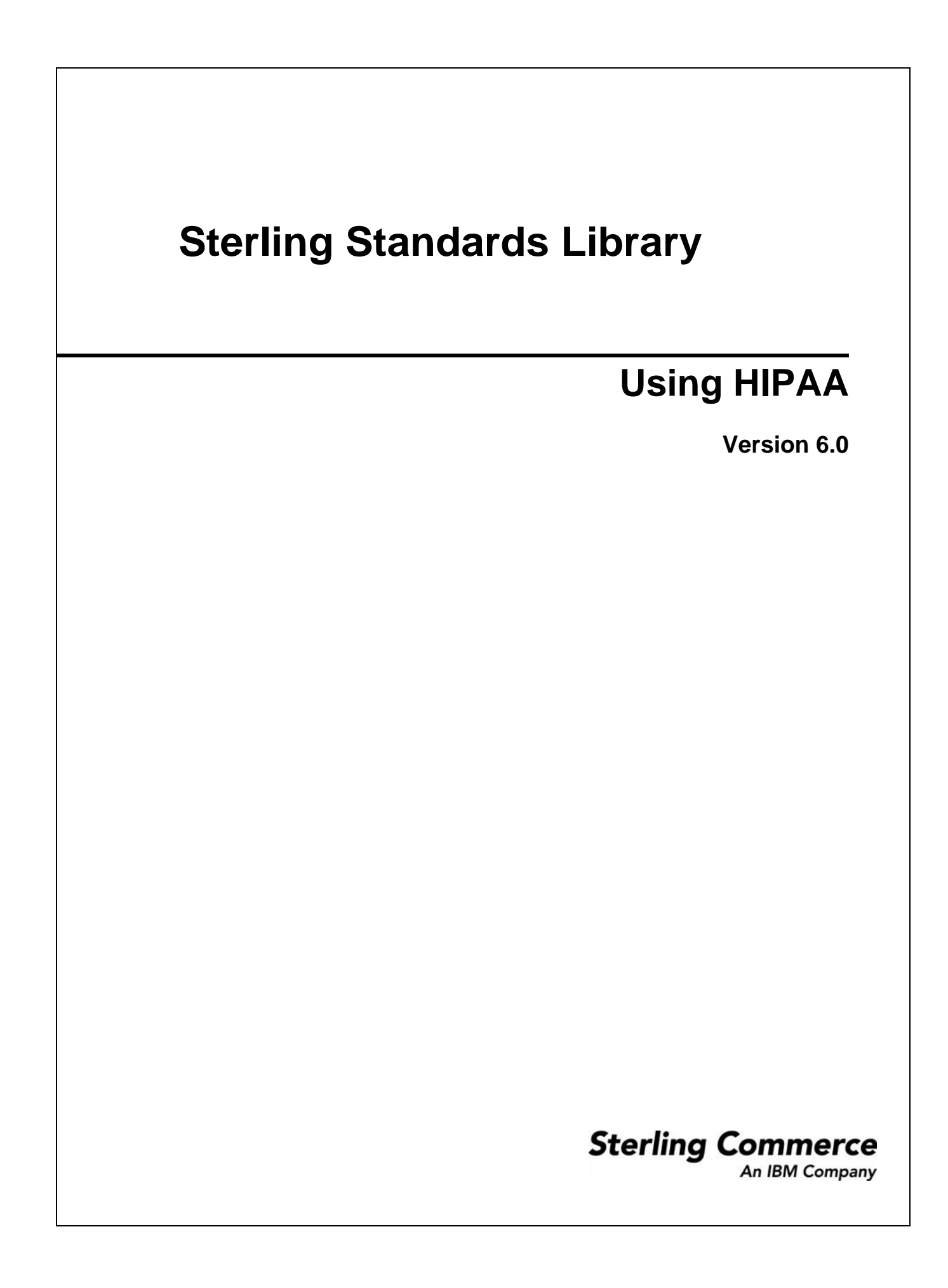

© Copyright 2009 Sterling Commerce, Inc. All rights reserved.

# **Contents**

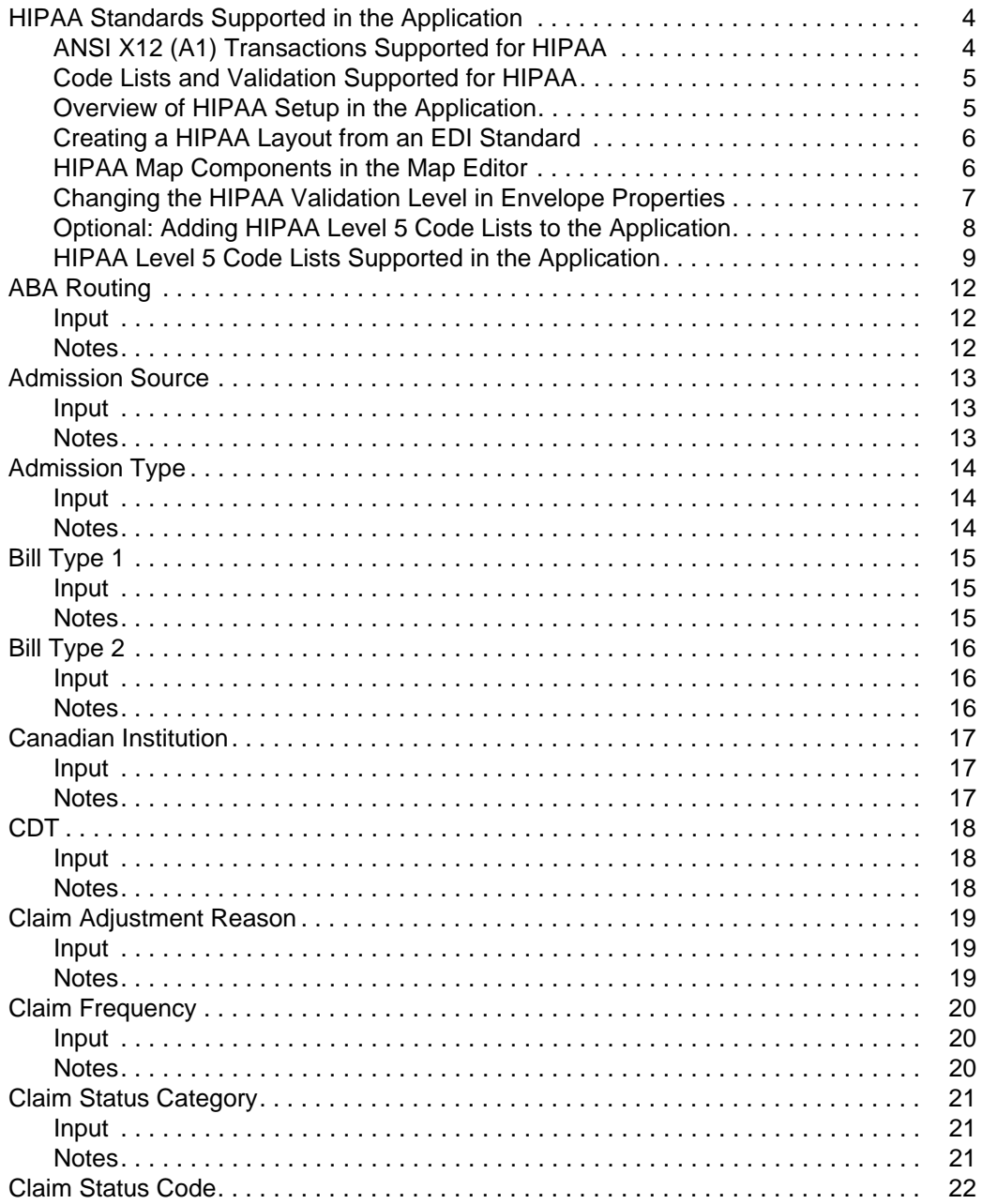

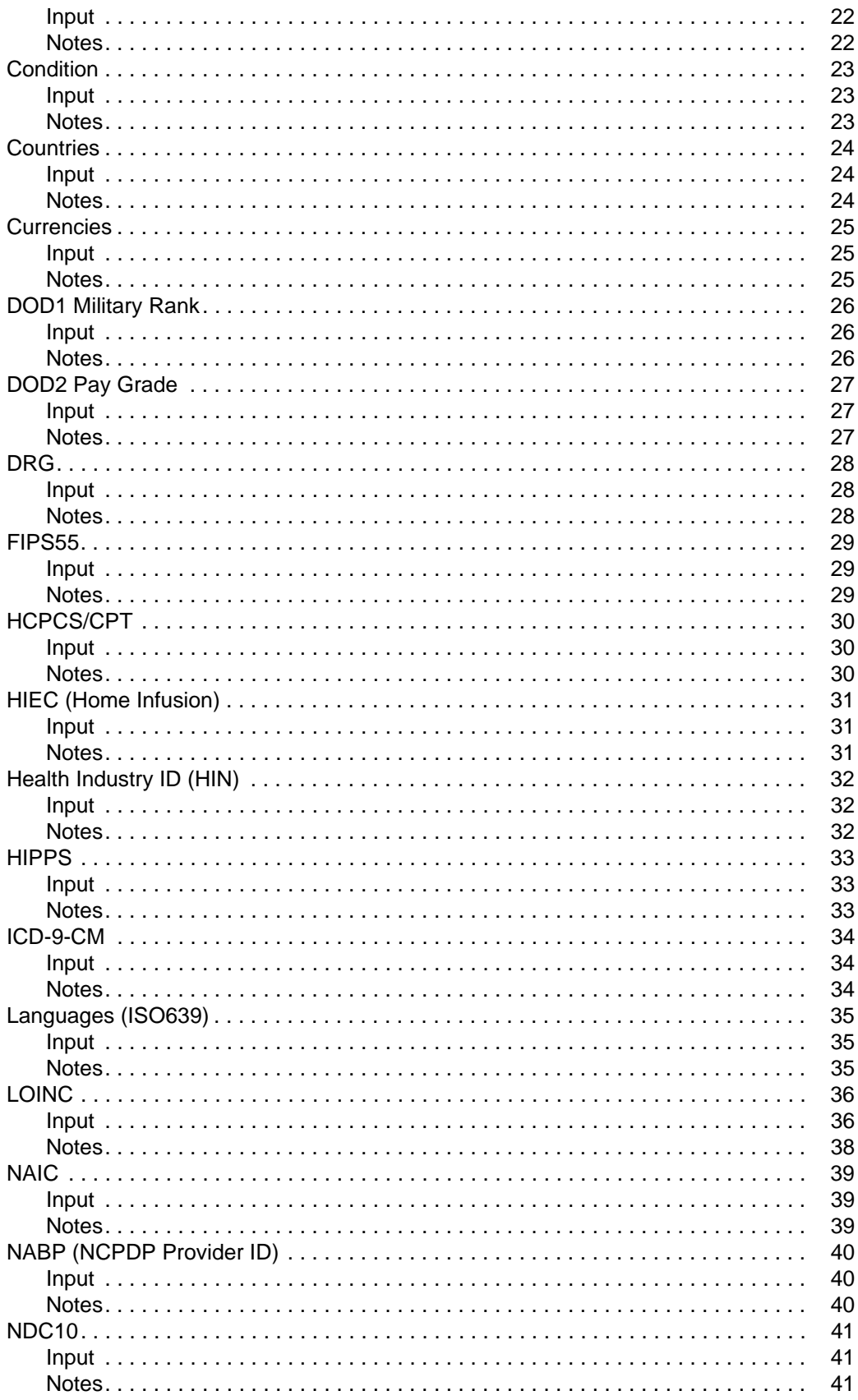

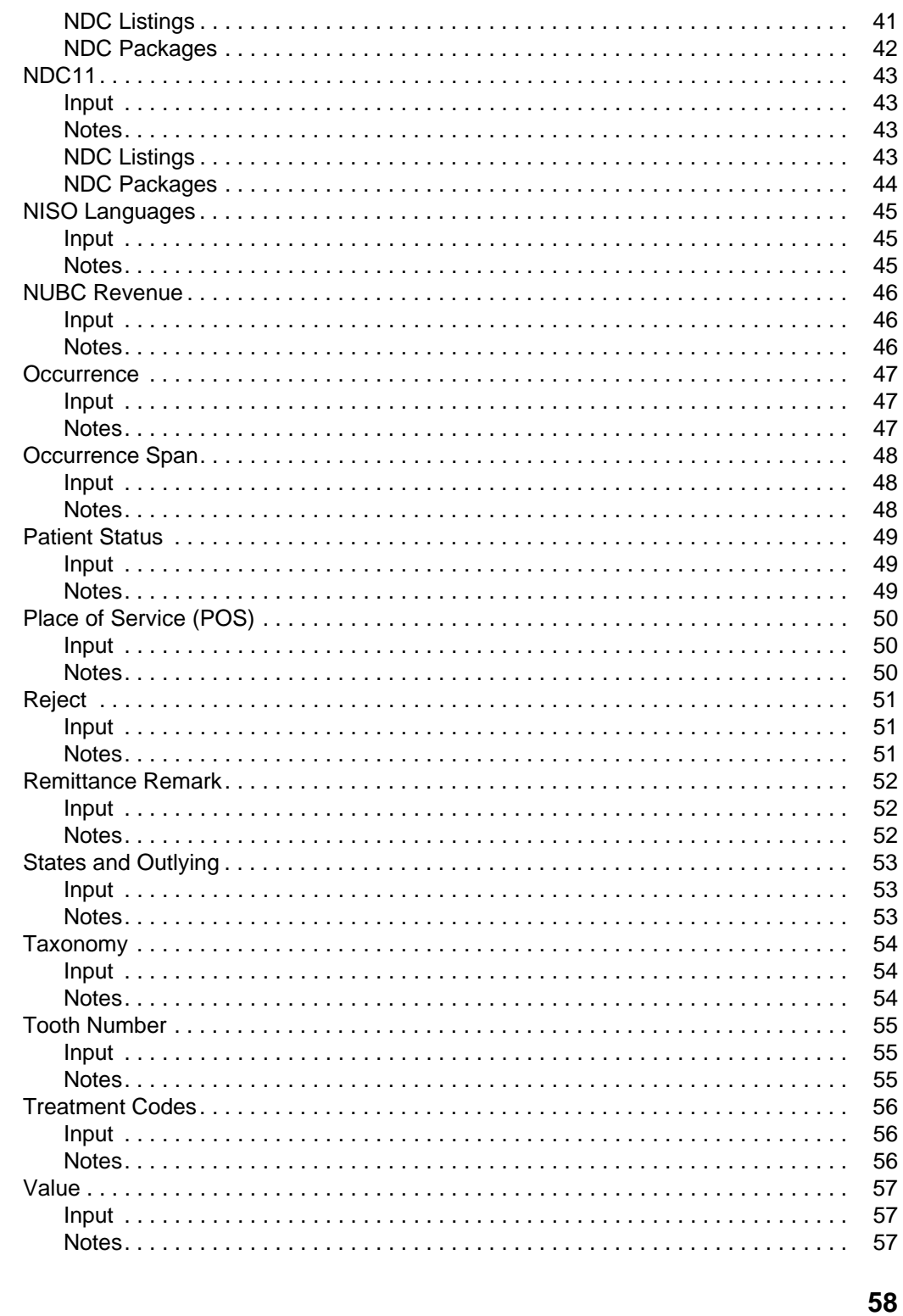

#### Index

## <span id="page-5-2"></span><span id="page-5-0"></span>**HIPAA Standards Supported in the Application**

HIPAA refers to the federally mandated Health Insurance Portability and Accountability Act. You need a license key to access HIPAA functionality in the application. Contact your Sterling Commerce sales representative for more information.

To use HIPAA in the application, you should be familiar with HIPAA, with using the Map Editor to create and validate translation maps, and with setting up trading partners in the application.

HIPAA level 5 validation includes code lists that are maintained by external suppliers. In order to use Code list for HIPAA Level 5 with the Map Editor, you must obtain them from a third party, translate them into an import format that can be validated by the SI\_IE\_Resources.xsd schema (a format that the application can understand), and then import them into the application.

The application includes a command line utility that translates and imports HIPAA code lists into the application. There is a Windows (.cmd) and a UNIX (.sh) version of the command line utility. The Map Editor validates against these new code lists.

### <span id="page-5-1"></span>**ANSI X12 (A1) Transactions Supported for HIPAA**

The application supports the addenda (A1) versions of the industry-standard ANSI X12 transactions for HIPAA. These transactions are listed below.

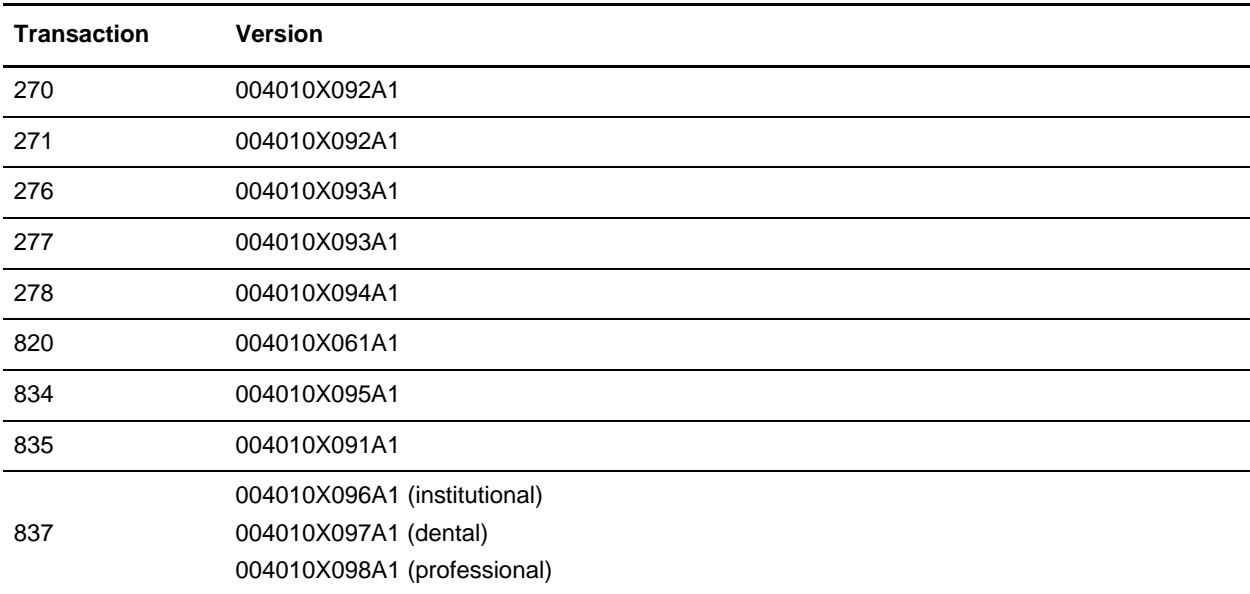

Additionally, the application supports the following HIPAA 5010 versions:

- $\triangleleft$  005010X203
- ←  $005010X212$
- ←  $005010X217$
- $\triangleleft$  005010X218
- ✦ 005010X220
- ✦ 005010X221
- ✦ 005010X222
- ✦ 005010X223
- $\triangleleft$  005010X224

#### <span id="page-6-0"></span>**Code Lists and Validation Supported for HIPAA**

The application provides validation of inbound and outbound data based on industry-standard HIPAA rules defined for level 1 through level 6. The following criteria apply:

- ✦ The inbound and outbound ANSI X12 ST/SE Transaction Level document envelopes specify the validation level to be used. The validation maps provided with the application contain validations for HIPAA levels 1 through 6, but the trading partner setting controls which validations are actually applied.
- ✦ Code lists for HIPAA compliance levels 1 through 4 and level 6 are installed automatically with the application. The Map Editor validates against these code lists.
- ✦ Code lists for HIPAA compliance level 5 are maintained by external suppliers and must be obtained and imported into the Map Editor before you can validate against them. After import, the Map Editor validates against these code lists.

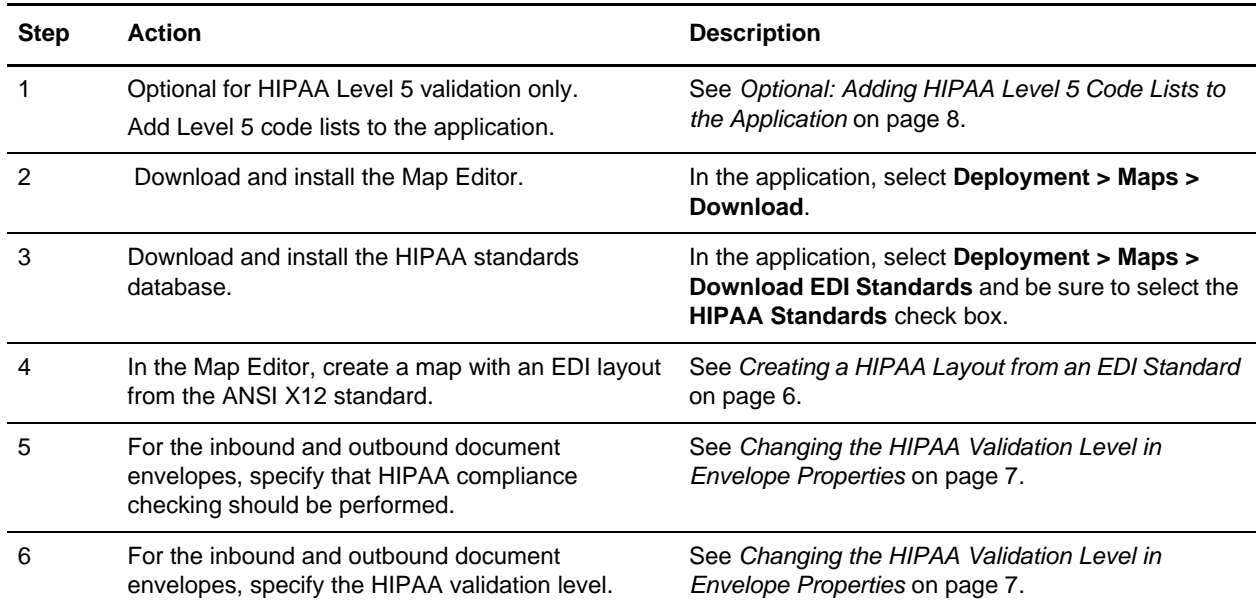

#### <span id="page-6-1"></span>**Overview of HIPAA Setup in the Application**

### <span id="page-7-2"></span><span id="page-7-0"></span>**Creating a HIPAA Layout from an EDI Standard**

When you create a new map, you can either manually create an EDI layout or you can use a wizard that creates a layout for you based on an EDI standard. The wizard saves you time and effort and minimizes the risk of having an invalid standard format.

To create a HIPAA layout from an EDI standard:

- 1. From the Map Editor **File** menu, select **New**.
- 2. In the **New Map Wizard**, complete the questions in the first window and click **Next**.

**Note:** Be sure that **Sterling Integrator** is selected in the **What type of map are you creating** list.

- 3. If you are translating from EDI, in the Input Format window select **Delimited EDI** and click **Messages** or **Customize** (depending on whether you chose to create a new data format using the standard or syntax). If you are translating from another format, select that format and continue to the next screen.
- 4. To specify HIPAA, select the **HIPAA Transaction** check box and click **Next**.
- 5. Select the ODBC data source that contains the standards database and click **Next**.

**Note:** The default data source names used by Map Editor are HIPAA Standards and Sterling Integrator Standards.

- 6. Select the standards agency, version, and transaction set and click **Next**.
- 7. Click **Finish** to load the transaction set you selected.
- 8. If you are translating to EDI, in the Output Format window, select **Delimited EDI** and click **Customize**.
- 9. To specify HIPAA, select the **HIPAA Transaction** check box and click **Next**.
- 10. Select the ODBC data source that contains the standards database and click **Next**.

<span id="page-7-3"></span>**Note:** The default data source names used by Map Editor are HIPAA Standards and Sterling Integrator Standards.

- 11. Select the standards agency, version, and transaction set and click **Next**.
- 12. Click **Finish**. The Map Editor displays the new map in the Map Editor window.

#### <span id="page-7-1"></span>**HIPAA Map Components in the Map Editor**

The following table identifies how the components of a map (groups, segments, and elements for the ANSI X12 standard) are displayed in the Map Editor and work with HIPAA standards to ensure the appropriate validation is performed by the map.

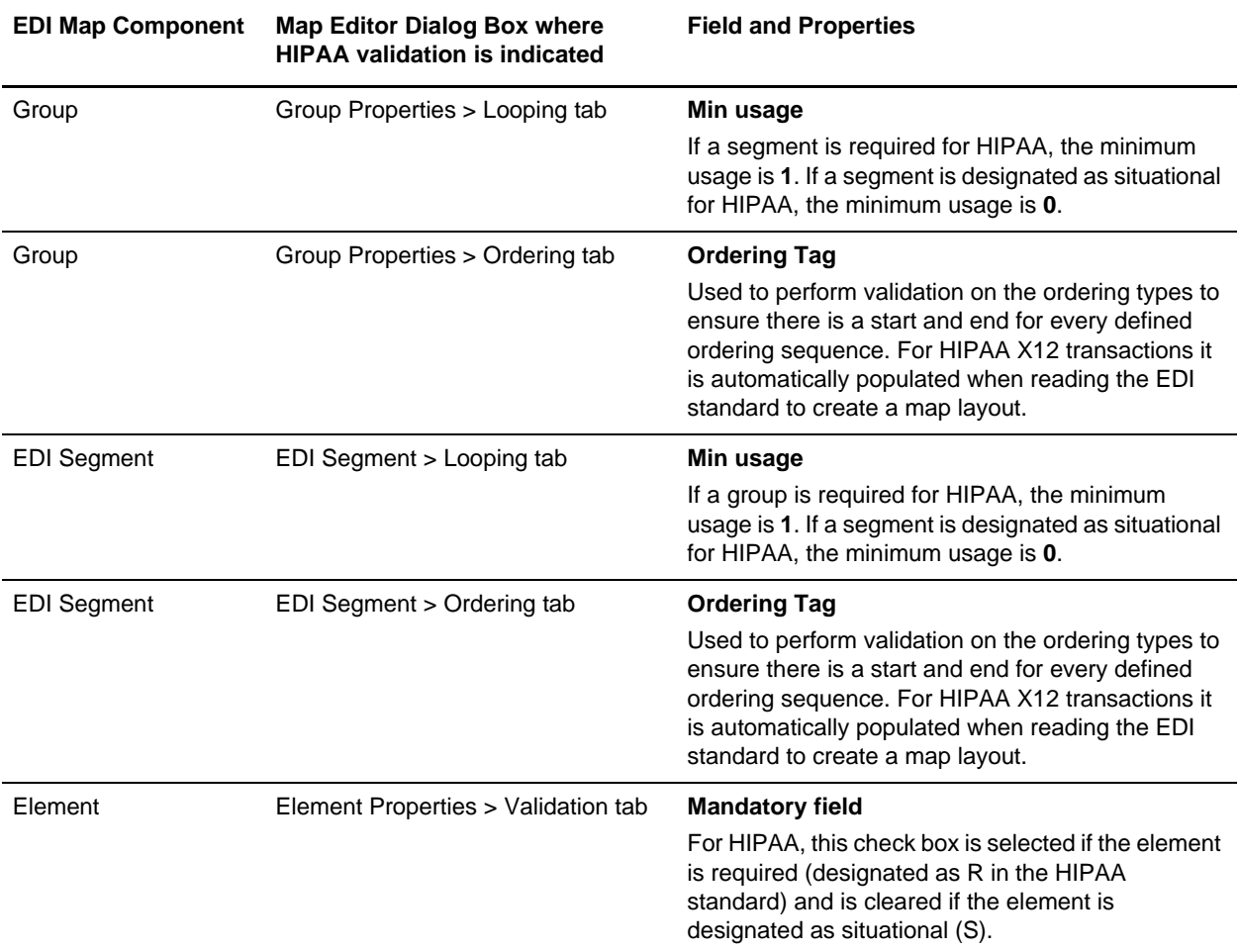

**Note:** In the Map Editor, press **F1** in any dialog box to display Help.

### <span id="page-8-1"></span><span id="page-8-0"></span>**Changing the HIPAA Validation Level in Envelope Properties**

When you are using HIPAA and you create an ANSI X12 envelope (inbound or outbound) at the ST/SE Transaction level, you must:

- ✦ Specify that the HIPAA compliance check is performed
- ✦ Select the HIPAA validation level for the envelope

To specify that the HIPAA compliance check is performed and select the appropriate HIPAA validation level for the envelope:

- 1. In the application, select **Trading Partner > Document Envelopes > Envelopes**.
- 2. Under Create (next to New Envelope), click **Go!**
- 3. On the Envelope Standards page, select **ASC X12** and click **Next**.
- 4. Select the level of **X12 ST SE** Envelope you want to create (Inbound or Outbound), and click **Next**.
- 5. On the Base Envelope page, do you want this envelope to inherit properties from a base envelope (if available)?
	- If Yes, select a base envelope and click **Next**.
	- If No (you want to create a new envelope), select **Not Applicable** (or **No Base Envelopes Available)** and click **Next**.
- 6. On the Name page, type a unique name for the envelope and a description or comments, then click **Next**.
- 7. Complete the properties for the envelope as necessary and click **Next** after each page until you reach the page that specifies **Perform HIPAA compliance check**.

**Note:** Required fields are highlighted in blue. If you selected a base envelope, those properties are pre-filled but you can change them as needed. For more information, see the documentation on *ASC X12 Inbound ST/SE Envelope Properties, Transaction Level* or *ASC X12 Outbound ST/SE Envelope Properties, Transaction Level*.

- 8. For the **Perform HIPAA compliance check** parameter, select **Yes** and then click **Next**.
- 9. On the HIPAA Validation Level page, select the **HIPAA Validation Level** and click **Next**.

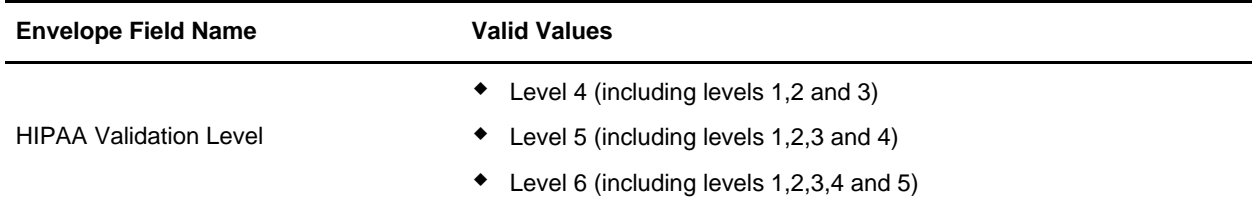

10. Complete the properties for the envelope as necessary and click **Next** after each page until you reach the Confirm page.

<span id="page-9-1"></span>**Note:** Required fields are highlighted in blue. If you selected a base envelope, those properties are pre-filled but you can change them as needed. For more information, see the documentation on *ASC X12 Inbound ST/SE Envelope Properties, Transaction Level* or *ASC X12 Outbound ST/SE Envelope Properties, Transaction Level*.

11. Click **Finish** to add the envelope.

#### <span id="page-9-0"></span>**Optional: Adding HIPAA Level 5 Code Lists to the Application**

HIPAA level 5 validation includes code lists that are maintained by external suppliers. To use HIPAA level 5 code lists with the Map Editor, you must obtain them from a third party, translate them into a format that can be validated by the SI\_IE\_Resources.xsd schema (as required by the application), and import them into the application.

The application supplies a command line utility that you use to add the external HIPAA level 5 code lists to the application. Using the utility automatically converts the code lists to the required format. There is a Windows (.cmd) and a UNIX (.sh) version of the command line utility. After the import, the Map Editor validates against these new code lists.

To add a code list:

- 1. Download or save the code list you want to import to the **tp\_import** directory where the application is installed.
- 2. From a command line, go to the **tp\_import** directory.
- 3. Type the following command to start the conversion and import process, where <map name> is the name of the map to use during translation (without the file extension) and <code list path and filename> is the fully qualified name of the code list to translate, including filename extension, if any:
	- If you are using Windows, **hipaaconvert.cmd [-import] <map name> <code list path and filename>**
	- If you are using UNIX, **hipaaconvert.sh [-import] <map name> <code list path and filename>**

If your maps are supplied by Sterling Commerce, they are usually located in the **../installed\_data/b2b/maps** folder. There is one map for each transaction type. Do not specify the file extension for the map name when importing a code list—just indicate the base name of the map.

<span id="page-10-1"></span>The [-import] parameter is optional. You can convert the code list file without importing it. If you do not use the [-import] parameter during conversion, you can import the resulting XML file into the application using the import utility.

4. Once the utility completes, a translation report (hipaaconvert.rpt) and an input file (hipaaconvert.xml) are created. If no translation errors are reported, the code list was successfully generated (and imported if you used the [-import] parameter). A code list will not be imported if there are translation errors.

**Note:** The code list conversion utility can also be used to run maps without creating a business process.

#### <span id="page-10-0"></span>**HIPAA Level 5 Code Lists Supported in the Application**

The application supports the following external code lists for HIPAA Level 5. For more information on a specific code list, including the format expected by the application, click the corresponding External Code List name.

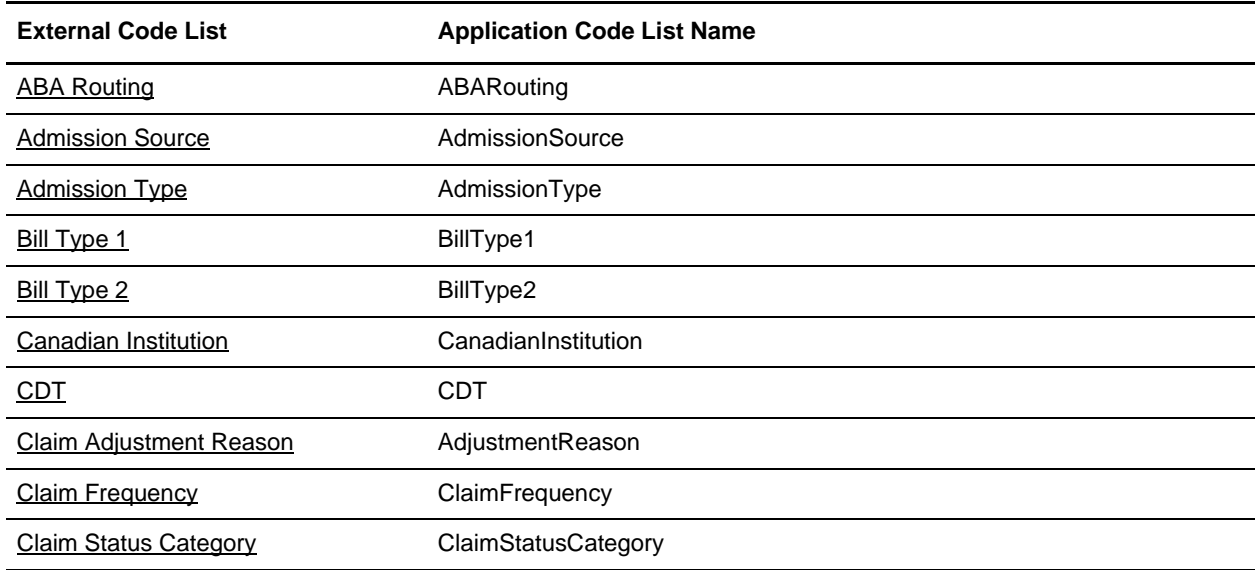

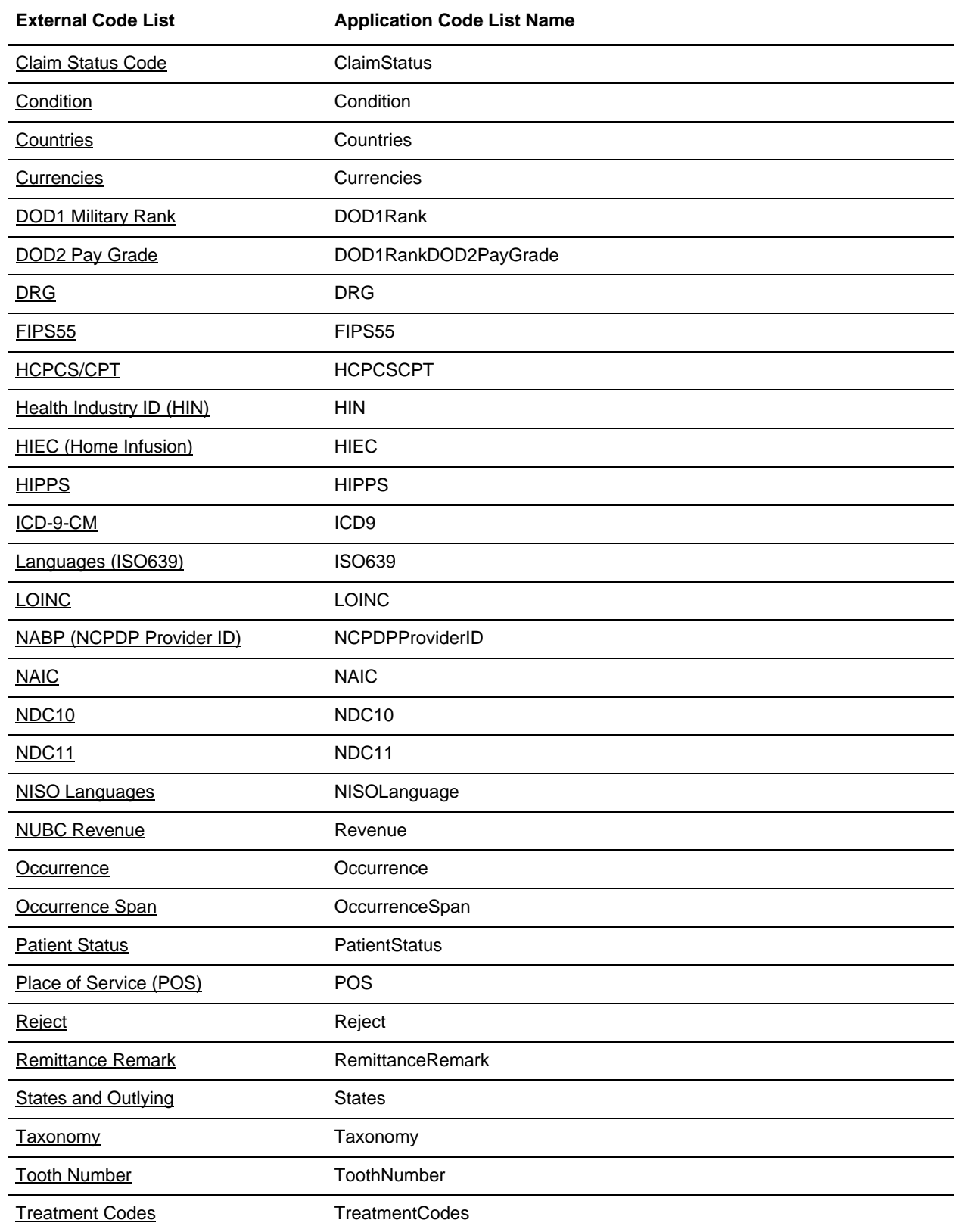

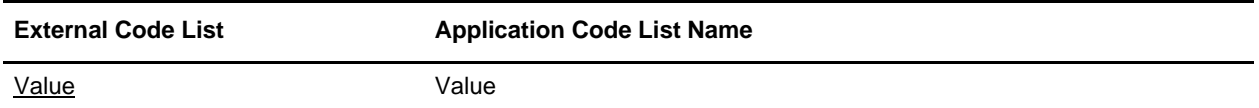

# <span id="page-13-4"></span><span id="page-13-3"></span><span id="page-13-0"></span>**ABA Routing**

#### <span id="page-13-1"></span>**Input**

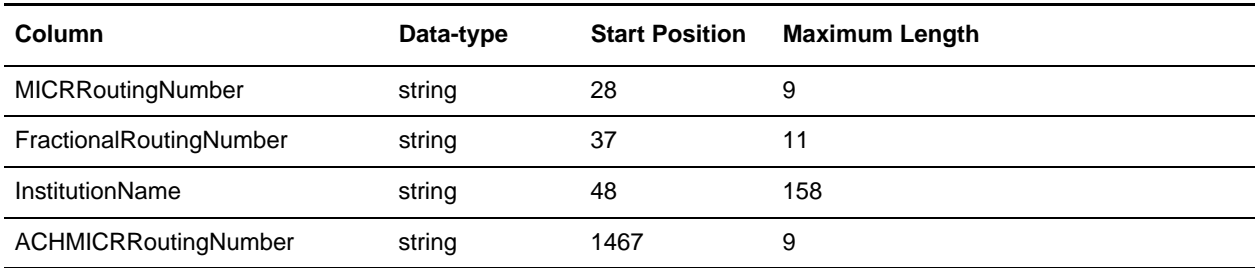

The input format is positional and is formatted as follows:

#### <span id="page-13-2"></span>**Notes**

The Routing number can be sent in nine-digit format (ACHMICRRoutingNumber) or fractional format such as the format that is displayed at the top right corner of check (FractionalRoutingNumber). The ABA code list conversion map creates both formats in the code list for each institution. The (InstitutionName) field is the institution name that corresponds with the routing numbers.

# <span id="page-14-3"></span><span id="page-14-0"></span>**Admission Source**

#### <span id="page-14-1"></span>**Input**

The input format is Variable-Length-Delimited. Each row has two columns formatted as follows:

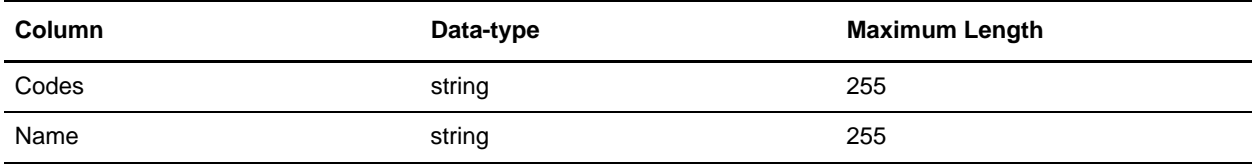

### <span id="page-14-2"></span>**Notes**

The fields are linked directly to fields on the Output side of the map.

# <span id="page-15-4"></span><span id="page-15-3"></span><span id="page-15-0"></span>**Admission Type**

#### <span id="page-15-1"></span>**Input**

The input format is Variable-Length-Delimited. Each row has two columns formatted as follows:

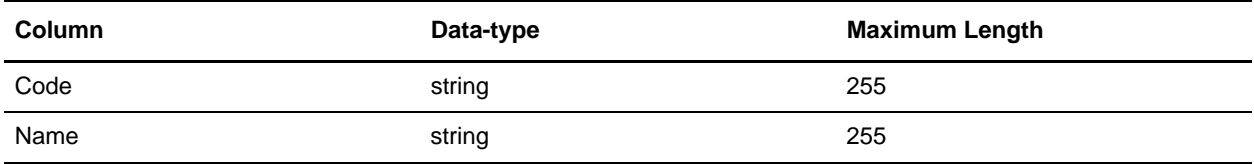

### <span id="page-15-2"></span>**Notes**

The fields are linked directly to fields on the Output side of the map.

# <span id="page-16-4"></span><span id="page-16-3"></span><span id="page-16-0"></span>**Bill Type 1**

#### <span id="page-16-1"></span>**Input**

The input format is Variable-Length-Delimited. Each row has three columns formatted as follows:

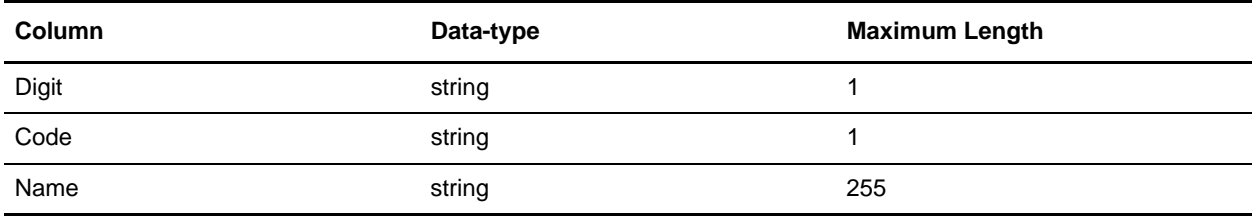

#### <span id="page-16-2"></span>**Notes**

The fields are linked directly to fields on the Output side of the map.

## <span id="page-17-4"></span><span id="page-17-3"></span><span id="page-17-0"></span>**Bill Type 2**

#### <span id="page-17-1"></span>**Input**

The input format is Variable-Length-Delimited. Each row has three columns formatted as follows:

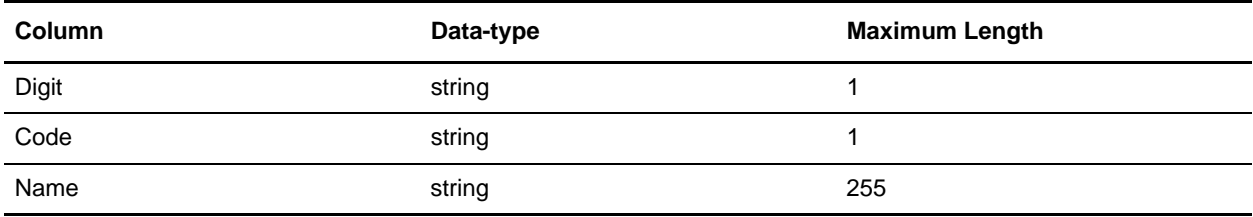

#### <span id="page-17-2"></span>**Notes**

The fields are linked directly to fields on the Output side of the map.

# <span id="page-18-4"></span><span id="page-18-3"></span><span id="page-18-0"></span>**Canadian Institution**

#### <span id="page-18-1"></span>**Input**

The input format is positional and formatted as follows:

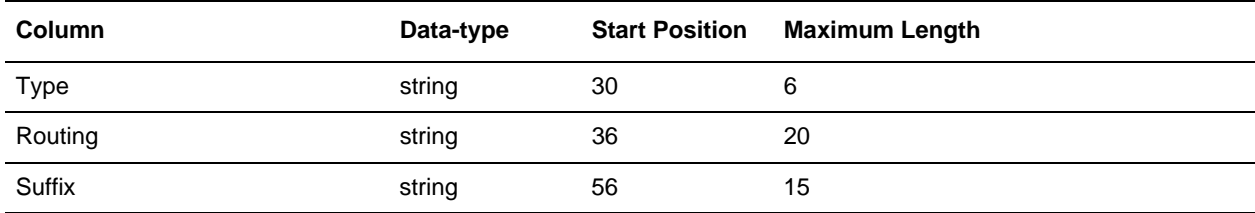

#### <span id="page-18-2"></span>**Notes**

The Canadian institutions are indicated by "TRNO" in the Type field. An extended rule filters these records and appends the suffix field (if one exists) to the routing number. (Please note that the use of a suffix, however, has mostly been abandoned and a suffix should not contain data.)

# <span id="page-19-4"></span><span id="page-19-3"></span><span id="page-19-0"></span>**CDT**

#### <span id="page-19-1"></span>**Input**

The input format is Variable-Length-Delimited. Each row has four columns formatted as follows:

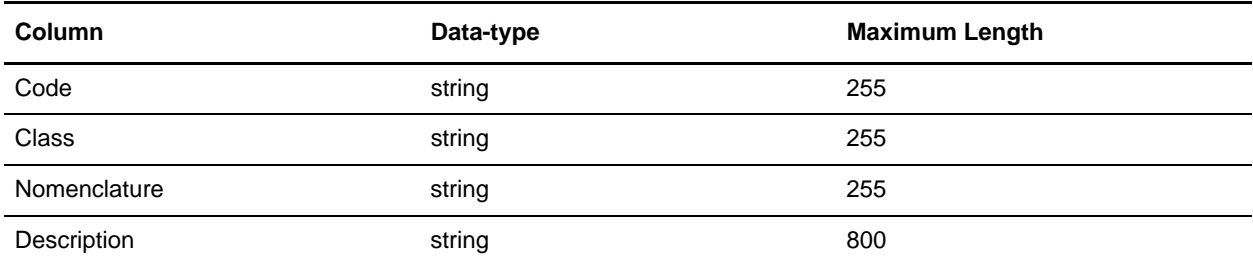

#### <span id="page-19-2"></span>**Notes**

The extended rule filters out wrapped text lines by searching for the valid dental codes that begin each record (5 characters in column 1 that begin with "D"). The Code and Nomenclature information is copied to a temporary record and mapped to the Output side of the map.

## <span id="page-20-4"></span><span id="page-20-3"></span><span id="page-20-0"></span>**Claim Adjustment Reason**

#### <span id="page-20-1"></span>**Input**

The input format is delimited (one data-type of string with a maximum length of 255 line per code). The only delimiter defined is the segment delimiter **CR**.

#### <span id="page-20-2"></span>**Notes**

The Claim Adjustment Reason code list uses the WPCEDI841 map.

Each line has a code and a description (separated by spaces). The extended rule finds the space after the code and parses the code and description into temporary fields mapped to the Output side of the map. The lines beginning with "Note:" are ignored.

# <span id="page-21-4"></span><span id="page-21-3"></span><span id="page-21-0"></span>**Claim Frequency**

#### <span id="page-21-1"></span>**Input**

The input format is Variable-Length-Delimited. Each row has two columns formatted as follows:

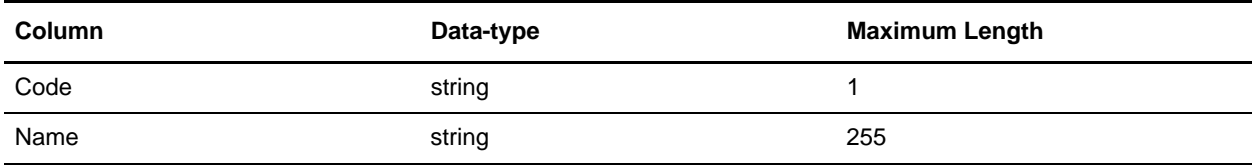

### <span id="page-21-2"></span>**Notes**

The fields are linked directly to fields on the Output side of the map.

# <span id="page-22-4"></span><span id="page-22-3"></span><span id="page-22-0"></span>**Claim Status Category**

### <span id="page-22-1"></span>**Input**

The input format is delimited (one data-type of string with a maximum length of 255 line per code). The only delimiter defined is the segment delimiter **CR**.

### <span id="page-22-2"></span>**Notes**

The Claim Status Category code list uses the WPCEDI841 map.

Each line has a Code and Description, or a Note. The extended rule contains logic to parse the Code and Description into temporary fields linked to fields on the Output side of the map. There is additional logic to filter the Note lines to a temporary Note field, and to map it to the Code/Description occurrence of the previous line.

### <span id="page-23-4"></span><span id="page-23-3"></span><span id="page-23-0"></span>**Claim Status Code**

#### <span id="page-23-1"></span>**Input**

The input format is delimited (one data-type of string with a maximum length of 255 line per code). The only delimiter defined is the segment delimiter **CR**.

#### <span id="page-23-2"></span>**Notes**

The Claim Status Code code list uses the WPCEDI841 map.

Each line has a Code and Description, or a Note. The extended rule contains logic to parse the Code and Description into temporary fields linked to fields on the Output side of the map. There is additional logic to filter the Note lines to a temporary Note field, and to map it to the Code/Description occurrence of the previous line.

# <span id="page-24-4"></span><span id="page-24-3"></span><span id="page-24-0"></span>**Condition**

#### <span id="page-24-1"></span>**Input**

The input format is Variable-Length-Delimited. Each row has two columns formatted as follows:

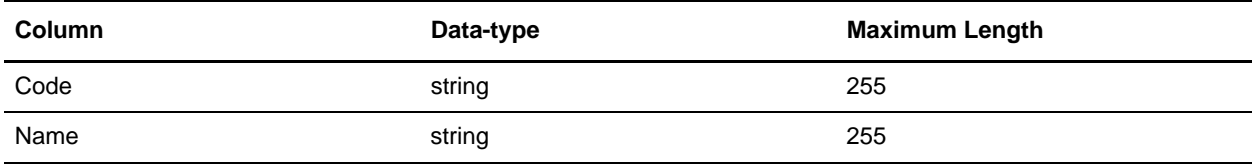

### <span id="page-24-2"></span>**Notes**

The fields are linked directly to fields on the Output side of the map.

# <span id="page-25-4"></span><span id="page-25-3"></span><span id="page-25-0"></span>**Countries**

#### <span id="page-25-1"></span>**Input**

The input format is Variable-Length-Delimited. The only delimiter defined is the segment delimiter **CR**. The lines alternate between Description (data-type of string with a maximum length of 255) and Code (data-type of string with a maximum length of 2).

### <span id="page-25-2"></span>**Notes**

Each line of description is followed by a line with a code. The fields are mapped directly to fields on the Output side of the map.

## <span id="page-26-4"></span><span id="page-26-3"></span><span id="page-26-0"></span>**Currencies**

#### <span id="page-26-1"></span>**Input**

The input format is Variable-Length-Delimited. Each row has four columns formatted as follows:

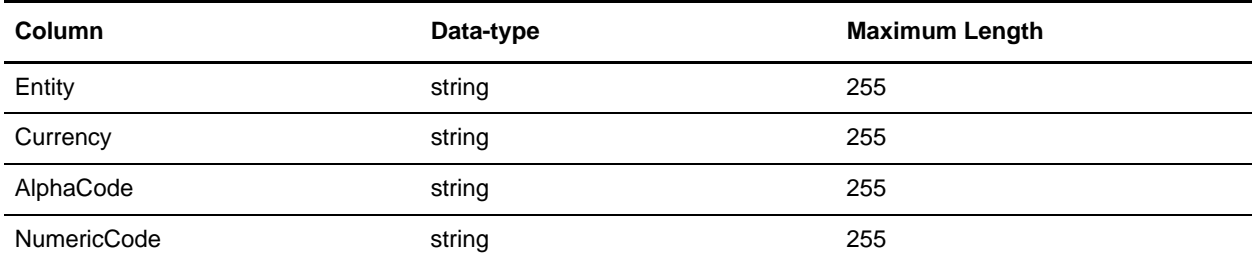

#### <span id="page-26-2"></span>**Notes**

The extended rule sorts both the AlphaCodes and NumericCodes (when provided) with Currency to temporary records and maps them to fields on the Output side of the map.

# <span id="page-27-4"></span><span id="page-27-3"></span><span id="page-27-0"></span>**DOD1 Military Rank**

#### <span id="page-27-1"></span>**Input**

The input format is positional (one line per code). Each line begins at position 1 (data-type of string with a maximum length of 80).

#### <span id="page-27-2"></span>**Notes**

Each line has a code followed by description (separated by two spaces). The extended rule finds the spaces after the code and parses the code and description into temporary fields mapped to the Output side of the map (the extra descriptions are ignored by the translator).

# <span id="page-28-4"></span><span id="page-28-3"></span><span id="page-28-0"></span>**DOD2 Pay Grade**

#### <span id="page-28-1"></span>**Input**

The input format is positional and is formatted as follows:

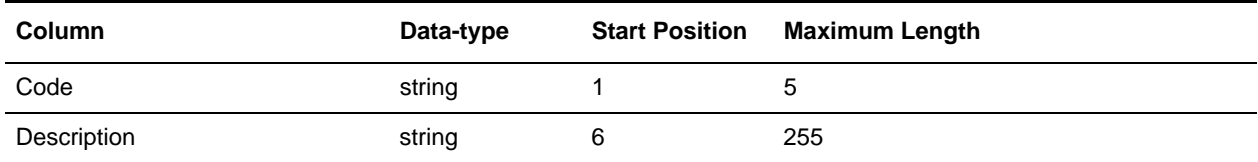

### <span id="page-28-2"></span>**Notes**

The fields are mapped directly to fields on the Output side of the map.

The TempLink in the LinkingRecord group is present to ensure that the extended rules (on the Output side of the map) which are responsible for writing out the schema namespaces and the application version attributes for the SI\_RESOURCES document element are executed.

**Caution:** You need to manually combine the code list generated by DOD2PayGrade with the code list generated from DOD1Rank to create the DOD1RankDOD2PayGrade code list since the field that references DOD2PayGrade also references the DOD1Rank codes.

# <span id="page-29-3"></span><span id="page-29-0"></span>**DRG**

#### <span id="page-29-1"></span>**Input**

The input format is positional and is formatted as follows:

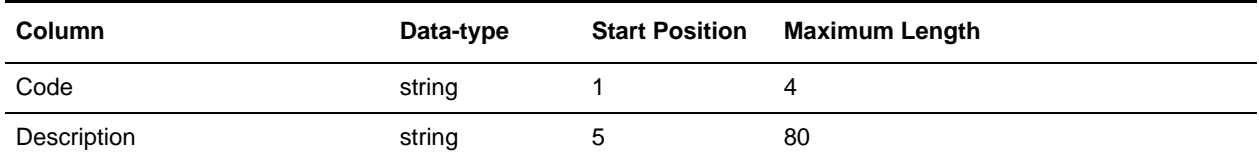

### <span id="page-29-2"></span>**Notes**

The codes are listed as three-character codes but they can be sent with varying numbers of leading zeros. The extended rule prepends zeros to the beginning of the codes to make them four-character codes, and the same logic is applied in the validation maps.

# <span id="page-30-4"></span><span id="page-30-3"></span><span id="page-30-0"></span>**FIPS55**

#### <span id="page-30-1"></span>**Input**

The input format is positional and is formatted as follows:

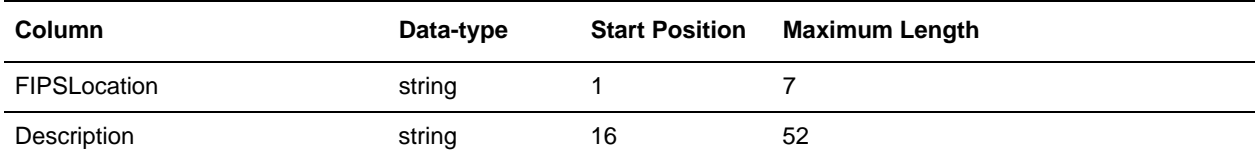

### <span id="page-30-2"></span>**Notes**

The fields are directly linked to fields on the Output side of the map.

# <span id="page-31-4"></span><span id="page-31-3"></span><span id="page-31-0"></span>**HCPCS/CPT**

#### <span id="page-31-1"></span>**Input**

The input format is positional and is formatted as follows:

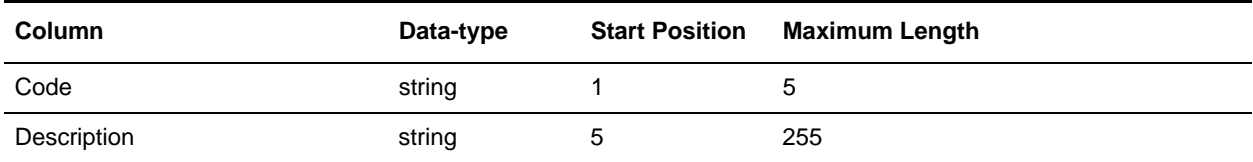

### <span id="page-31-2"></span>**Notes**

The extended rule maps the Code and Description to temporary fields mapped to the Output side of the map. There is logic to connect runover description lines in the input by comparing the current Code against the previous Code. If the two Codes match, it is a continuation of the description for the previous line and is therefore the rest of the description is appended to the last temporary field iteration. If the Codes do not match, the translator begins a new code pair in the temporary fields.

There is also logic to parse Description based on the format of the Code/Description positions. If there is not a space after the Code, the information preceding the Description is stripped.

# <span id="page-32-4"></span><span id="page-32-3"></span><span id="page-32-0"></span>**HIEC (Home Infusion)**

#### <span id="page-32-1"></span>**Input**

The input format is Variable-Length-Delimited. Each row has one string field (maximum length 10) containing the code.

#### <span id="page-32-2"></span>**Notes**

The extended rule trims any footnote characters from the codes, and maps only the valid five-character codes.

# <span id="page-33-4"></span><span id="page-33-3"></span><span id="page-33-0"></span>**Health Industry ID (HIN)**

#### <span id="page-33-1"></span>**Input**

The input format is positional and is formatted as follows:

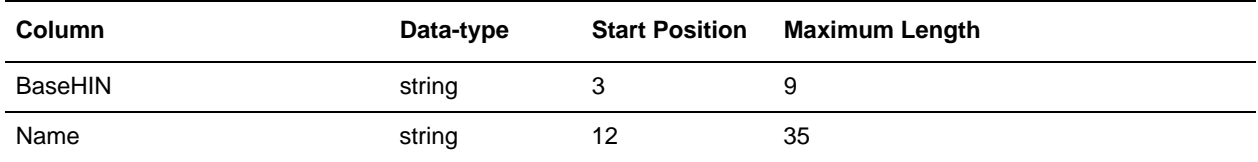

### <span id="page-33-2"></span>**Notes**

The fields are linked directly to fields on the Output side of the map.

# <span id="page-34-3"></span><span id="page-34-0"></span>**HIPPS**

#### <span id="page-34-1"></span>**Input**

The input format is Variable-Length-Delimited. Each row has five columns formatted as follows:

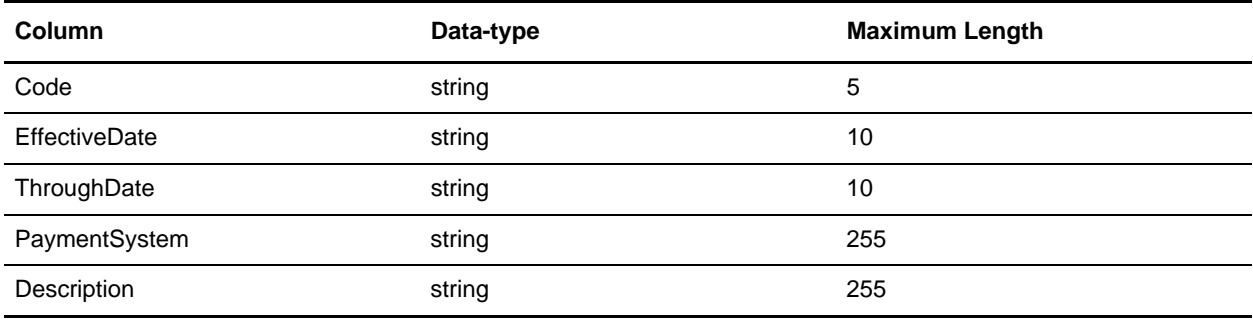

#### <span id="page-34-2"></span>**Notes**

The Code and Description fields are directly linked to fields on the Output side of the map.

# <span id="page-35-4"></span><span id="page-35-3"></span><span id="page-35-0"></span>**ICD-9-CM**

#### <span id="page-35-1"></span>**Input**

The input format is positional and is formatted as follows:

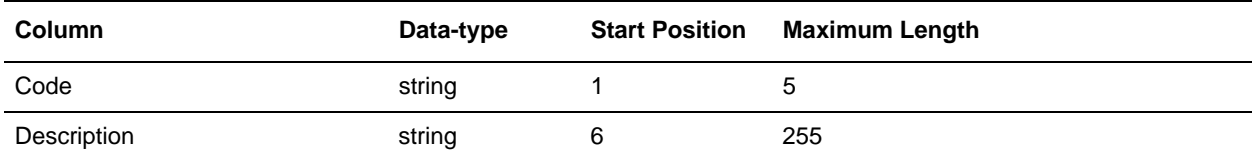

### <span id="page-35-2"></span>**Notes**

The fields are linked directly to fields on the Output side of the map. There is logic on the fields to trim excess "white space," if necessary.

# <span id="page-36-4"></span><span id="page-36-3"></span><span id="page-36-0"></span>**Languages (ISO639)**

#### <span id="page-36-1"></span>**Input**

The input format is Variable-Length-Delimited and there are no tags. The element delimiter is **|** and the segment delimiter is **CR**. Each row has five columns formatted as follows:

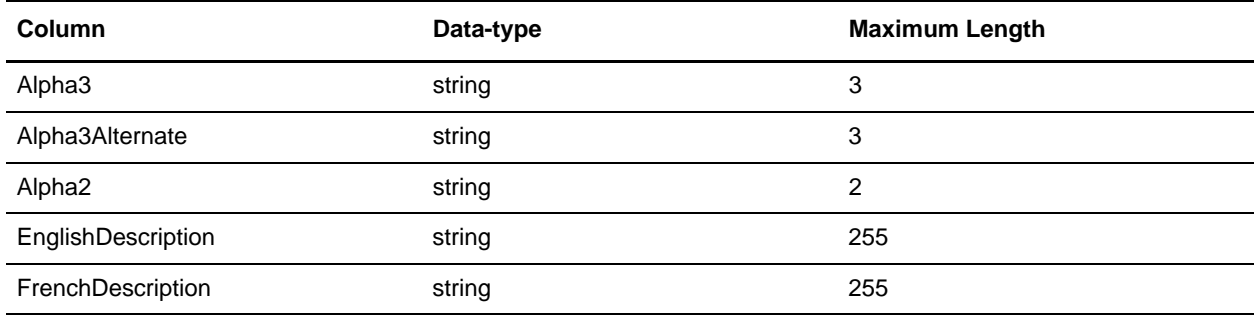

#### <span id="page-36-2"></span>**Notes**

Each record can have an alphanumeric three-character code, an alternate alphanumeric three-character code, and an alphanumeric two-character code. The extended rule logic maps each code to a new Code/Description pair in the temporary record, and the temporary fields are then mapped to fields on the Output side of the map.

# <span id="page-37-3"></span><span id="page-37-2"></span><span id="page-37-0"></span>**LOINC**

#### <span id="page-37-1"></span>**Input**

The input format is Variable-Length-Delimited (all fields are data-type string with a maximum length of 255). Each row has 60 columns, as follows:

LOINC\_NUM COMPONENT **PROPERTY** TIME\_ASPCT **SYSTEM** SCALE\_TYP METHOD\_TYP RELAT\_NMS CLASS **SOURCE** EUCLIDE\_CD ASTM\_CD IUPAC\_CD DT\_LAST\_CH CHNG\_REAS CHNG\_TYPE COMMENTS ANSWERLIST STATUS, MAP\_TO SCOPE SNOWMED\_CD VA\_CD METPATH\_CD HCFA\_CD CDC\_CD NORM\_RANGE EX\_US\_UNITS

IPCC\_UNITS GPI\_CD REFERENCE EXACT\_CMP\_SY MOLAR\_MASS IUPC\_ANLT\_CD CLASSTYPE FORMULA MULTUM\_CD DEEDS\_CD CSCQ\_FRNCH\_NM CSCQ\_GRMN\_NM SPNSH\_NM CSCQ\_ITLN\_NM **SPECIES** EXMPL\_ANSWERS ACSSYM MOLEID BASE\_NAME FINAL GENE\_ID NAACCR\_ID CODE\_TABLE, SetRoot PanelElements SURVEY\_QUEST\_TEXT SURVEY\_QUEST\_SRC UnitsRequired SUBMITTED\_UNITS RelatedNames2 SHORTNAME ORDER\_OBS CDISC\_COMMON\_TESTS

#### <span id="page-39-0"></span>**Notes**

The LOINC\_NUM and COMPONENT fields are mapped directly to fields on the Output side of the map.

### <span id="page-40-4"></span><span id="page-40-3"></span><span id="page-40-0"></span>**NAIC**

#### <span id="page-40-1"></span>**Input**

The input format is Variable-Length-Delimited. Each row has six columns formatted as follows:

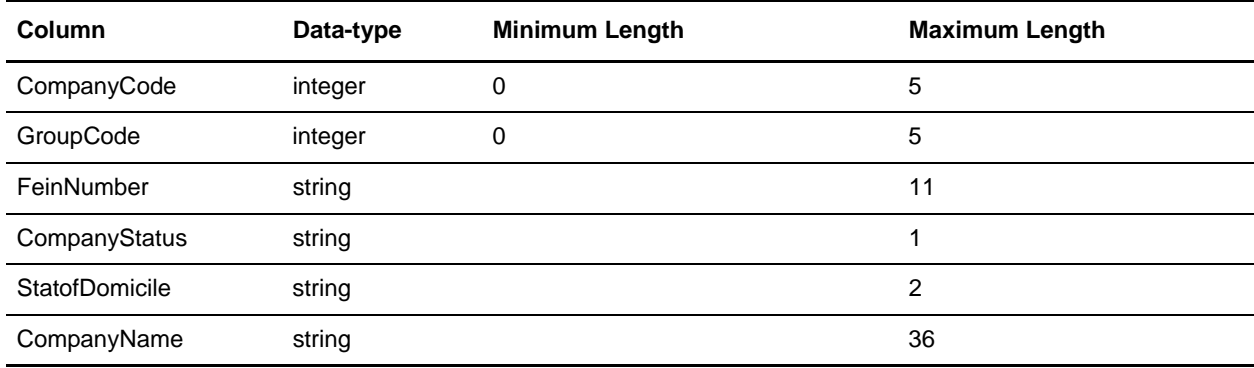

#### <span id="page-40-2"></span>**Notes**

The CompanyCode and CompanyName fields are mapped directly to fields on the Output side of the map.

# <span id="page-41-4"></span><span id="page-41-3"></span><span id="page-41-0"></span>**NABP (NCPDP Provider ID)**

#### <span id="page-41-1"></span>**Input**

The input format is positional and is formatted as follows:

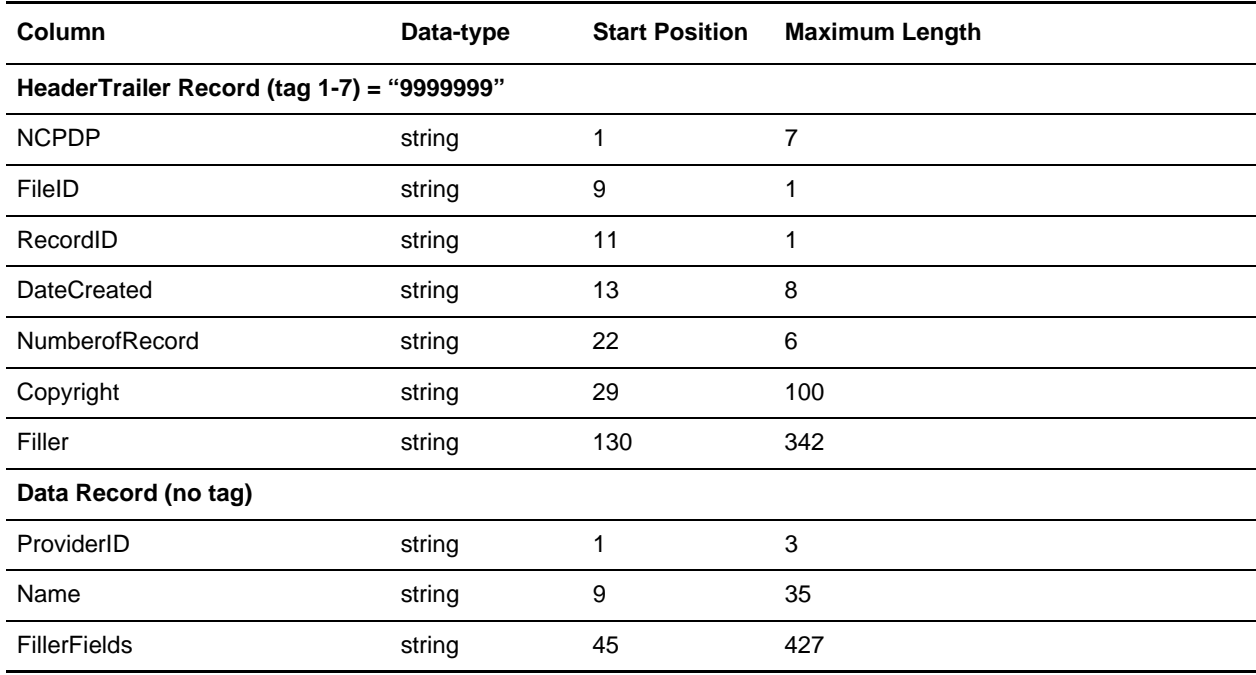

#### <span id="page-41-2"></span>**Notes**

The file begins with a Header record and ends with an identical Trailer record, as defined above. The fields from the data record are directly mapped to fields on the Output side of the map.

# <span id="page-42-5"></span><span id="page-42-4"></span><span id="page-42-0"></span>**NDC10**

### <span id="page-42-1"></span>**Input**

The NDC10 conversion map does not use an input file since the input comes from the database.

#### <span id="page-42-2"></span>**Notes**

You must run both the NDC\_LISTINGS and NDC\_PACKAGES Conversion maps to update the database tables before the NDC10 or the NDC11 Conversion maps are used to create the ten-character and eleven-character formatted NDC code lists, respectively.

The NDCQuery is an Inner Join on LBLCODE (the field that cross-references the NDC\_LISTINGS and NDC\_PACKAGES tables) and selects LBLCODE, PRODCODE, PKGCODE, and TRADENAME from the tables into the Result Set. The extended rule logic concatenates LBLCODE + PRODCODE + PKGCODE to form the ten-character NDC code in the temporary field (formatted as 4-4-2, 5-3-2, or 5-4-1), which is mapped to a field on the Output side of the map. The TRADENAME is the description mapped directly to a field on the Output side of the map.

The TempLink in the LinkingRecord group is present to ensure that the extended rules (on the Output side of the map) which are responsible for writing out the schema namespaces and the application version attributes for the SI\_RESOURCES document element are executed.

### <span id="page-42-3"></span>**NDC Listings**

#### **Input**

The input format is positional and is formatted as follows:

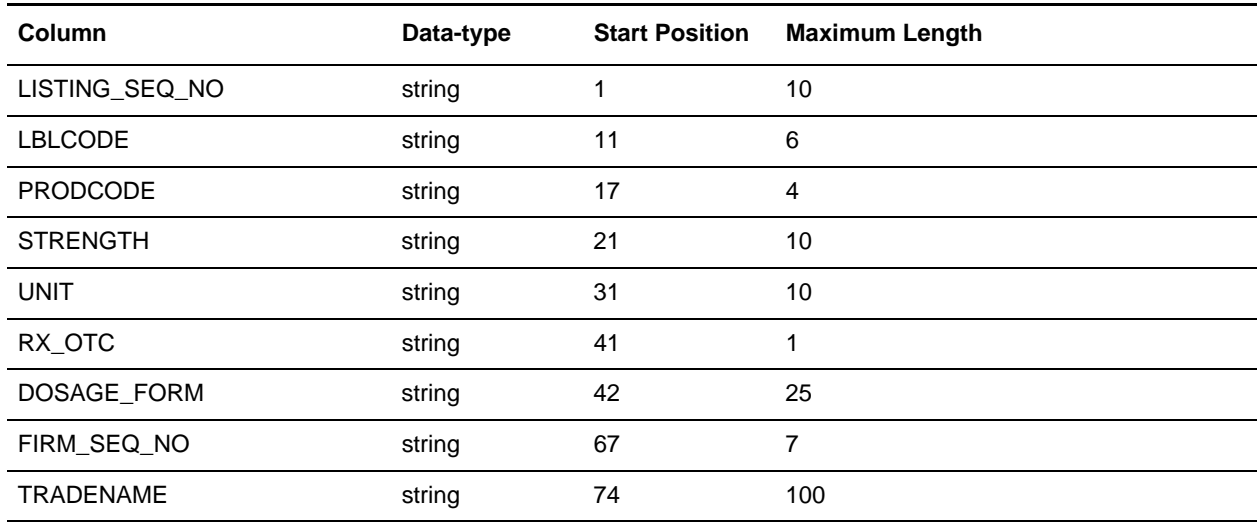

#### **Notes**

The LISTINGS fields are mapped to a SQL format. The DeleteQuery clears the table, and the NDC\_LISTINGS SQL operation updates the NDC\_LISTINGS table in the NDC database.

The TempLink in the LinkingRecord group is present to ensure that the extended rules (on the Output side of the map) which are responsible for writing out the schema namespaces and the application version attributes for the SI\_RESOURCES document element are executed.

### <span id="page-43-1"></span><span id="page-43-0"></span>**NDC Packages**

#### **Input**

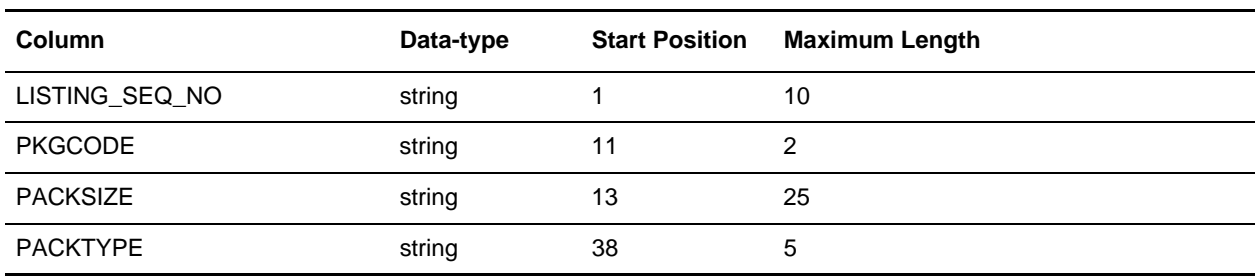

The input format is positional and is formatted as follows:

#### **Notes**

You must run both the NDC\_LISTINGS and NDC\_PACKAGES Conversion maps to update the database tables before the NDC10 or the NDC11 Conversion maps are used to create the ten-character and eleven-character formatted NDC code lists, respectively.

The PACKAGES fields are mapped to a SQL format. The DeleteQuery clears the table, and the NDC\_PACKAGES SQL operation updates the NDC\_PACKAGES table in the NDC database.

# <span id="page-44-5"></span><span id="page-44-4"></span><span id="page-44-0"></span>**NDC11**

### <span id="page-44-1"></span>**Input**

The NDC11 conversion map does not use an input file since the input comes from the database.

#### <span id="page-44-2"></span>**Notes**

You must run both the NDC\_LISTINGS and NDC\_PACKAGES Conversion maps to update the database tables before the NDC10 or the NDC11 Conversion maps are used to create the ten-character and eleven-character formatted NDC code lists, respectively.

The NDCQuery is an Inner Join on LBLCODE (the field that cross-references the NDC\_LISTINGS and NDC\_PACKAGES tables) and selects the LBLCODE, PRODCODE, PKGCODE, and TRADENAME from the tables into the Result Set. The extended rule logic prepends a zero "0" to the LBLCODE if it is < 5 characters, the PRODCODE if it is < 3 characters, or the PKGCODE if it is < 2 characters. The extended rule concatenates the LBLCODE + PRODCODE + PKGCODE to form the 11 character (5-4-2 formatted) NDC code in the temporary field which is mapped to the OUTPUT field. The TRADENAME is the description mapped directly to the OUTPUT.

The TempLink in the LinkingRecord group is present to ensure that the extended rules (on the Output side of the map) which are responsible for writing out the schema namespaces and the application version attributes for the SI\_RESOURCES document element are executed.

### <span id="page-44-3"></span>**NDC Listings**

#### **Input**

The input format is positional and is formatted as follows:

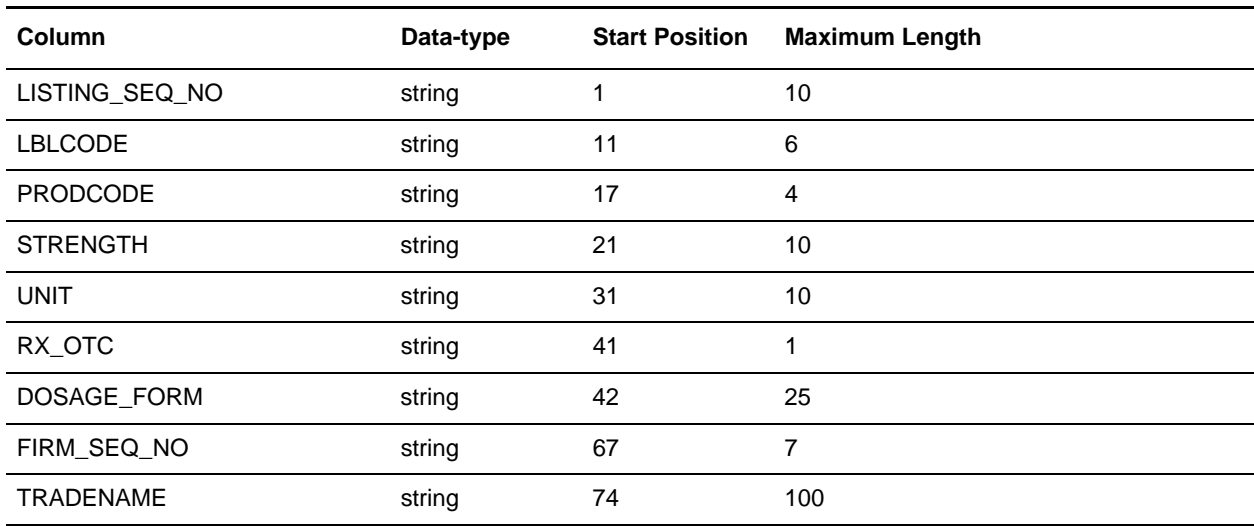

#### **Notes**

The LISTINGS fields are mapped to a SQL format. The DeleteQuery clears the table, and the NDC\_LISTINGS SQL operation updates the NDC\_LISTINGS table in the NDC database.

The TempLink in the LinkingRecord group is present to ensure that the extended rules (on the Output side of the map) which are responsible for writing out the schema namespaces and the application version attributes for the SI\_RESOURCES document element are executed.

#### <span id="page-45-1"></span><span id="page-45-0"></span>**NDC Packages**

#### **Input**

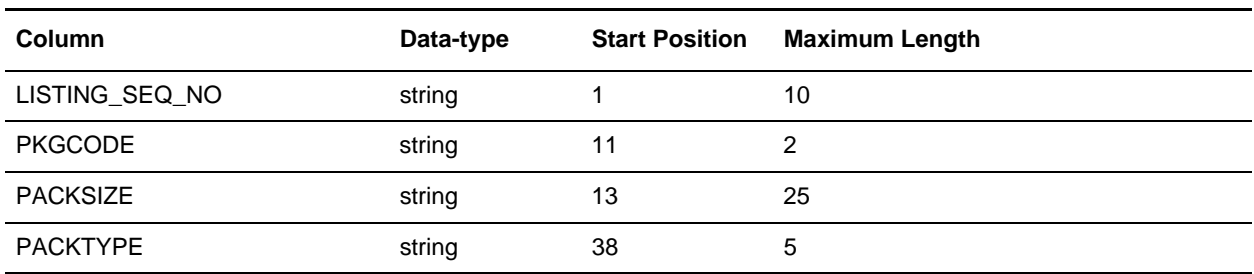

The input format is positional and is formatted as follows:

#### **Notes**

You must run both the NDC\_LISTINGS and NDC\_PACKAGES Conversion maps to update the database tables before the NDC10 or the NDC11 Conversion maps are used to create the ten-character and eleven-character formatted NDC code lists, respectively.

The PACKAGES fields are mapped to a SQL format.The DeleteQuery clears the table, and the NDC\_PACKAGES SQL operation updates the NDC\_PACKAGES table in the NDC database.

# <span id="page-46-4"></span><span id="page-46-3"></span><span id="page-46-0"></span>**NISO Languages**

#### <span id="page-46-1"></span>**Input**

The input format is positional and is formatted as follows:

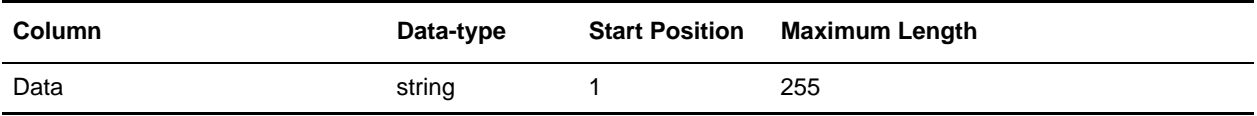

#### <span id="page-46-2"></span>**Notes**

The map reads the all the data as one line to filter runover description lines. The logic parses the Code and the Description to the temporary fields which are mapped to fields on the Output side of the map.

# <span id="page-47-4"></span><span id="page-47-3"></span><span id="page-47-0"></span>**NUBC Revenue**

#### <span id="page-47-1"></span>**Input**

The input format is Variable-Length-Delimited. Each row has four columns formatted as follows:

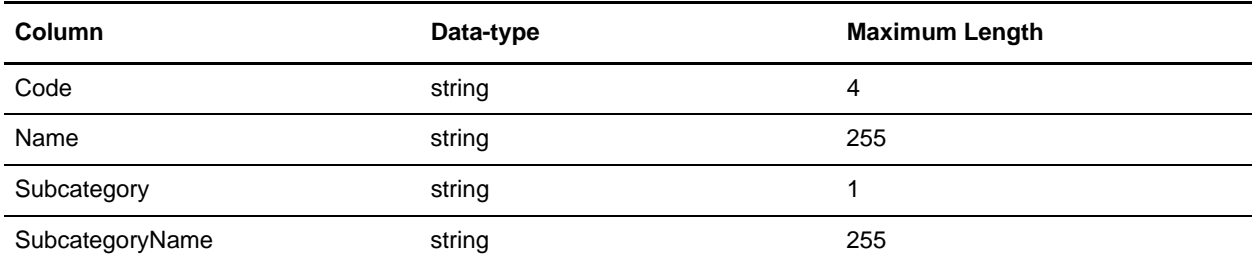

#### <span id="page-47-2"></span>**Notes**

The extended rule logic creates a new temporary field for each Code/Name pair. If the Code matches the value from the previous line, it creates another Code/Name pair occurrence which replaces the "X" with the subcategory digit.

### <span id="page-48-4"></span><span id="page-48-3"></span><span id="page-48-0"></span>**Occurrence**

#### <span id="page-48-1"></span>**Input**

The input format is Variable-Length-Delimited. Each row has two columns formatted as follows:

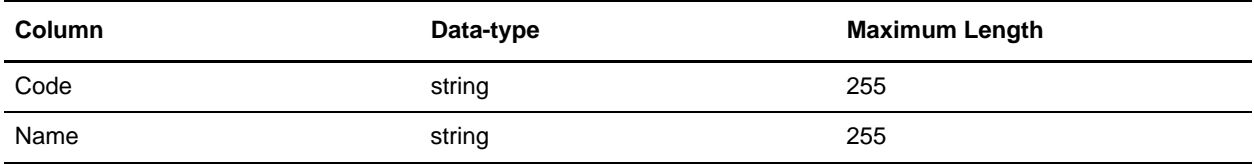

### <span id="page-48-2"></span>**Notes**

The fields are linked directly to fields on the Output side of the map.

### <span id="page-49-4"></span><span id="page-49-3"></span><span id="page-49-0"></span>**Occurrence Span**

#### <span id="page-49-1"></span>**Input**

The input format is Variable-Length-Delimited. Each row has two columns formatted as follows:

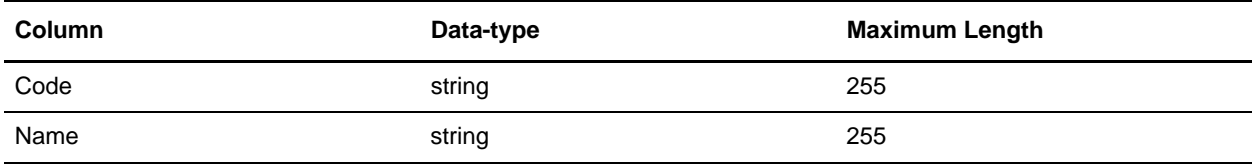

### <span id="page-49-2"></span>**Notes**

The fields are linked directly to fields on the Output side of the map.

### <span id="page-50-4"></span><span id="page-50-3"></span><span id="page-50-0"></span>**Patient Status**

#### <span id="page-50-1"></span>**Input**

The input format is Variable-Length-Delimited. Each row has two columns formatted as follows:

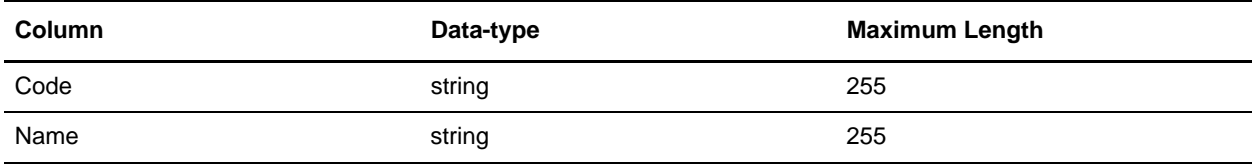

### <span id="page-50-2"></span>**Notes**

The fields are linked directly to fields on the Output side of the map.

# <span id="page-51-4"></span><span id="page-51-3"></span><span id="page-51-0"></span>**Place of Service (POS)**

#### <span id="page-51-1"></span>**Input**

The input format is Variable-Length-Delimited. Each row has three columns formatted as follows:

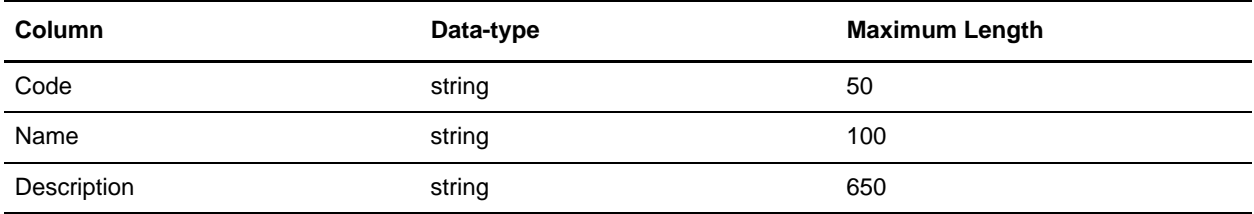

### <span id="page-51-2"></span>**Notes**

The extended rule logic filters out the records in which the Name field is "Unassigned," and maps the remaining Code and Name data for the remaining records to the temporary fields. The temporary fields are then mapped to fields on the Output side of the map.

## <span id="page-52-4"></span><span id="page-52-3"></span><span id="page-52-0"></span>**Reject**

#### <span id="page-52-1"></span>**Input**

The input format is positional and is formatted as follows:

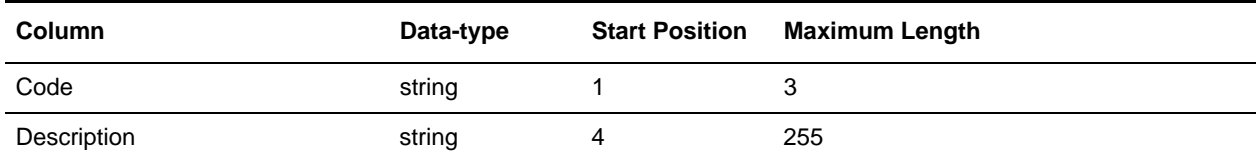

### <span id="page-52-2"></span>**Notes**

The extended rule logic copies the Code and Descriptions to temporary fields which are mapped to fields on the Output side of the map. If a line is a runover from a previous description, it is appended to the description from the last line. The Code field contains logic to strip asterisks from codes, if necessary.

## <span id="page-53-4"></span><span id="page-53-3"></span><span id="page-53-0"></span>**Remittance Remark**

#### <span id="page-53-1"></span>**Input**

The input format is a Variable-Length-Delimited ASC X12 4010 841 transaction. The 1000\_SPI SPI05 element should contain **RemittanceRemark** to indicate the which code list will be sent.

#### <span id="page-53-2"></span>**Notes**

The Remittance Remark code list uses the WPCEDI841 map.

To determine the List Name that matches the code list setting of the HIPAA validation map, the SPI 0791:2 Entity Purpose element contains logic to check for substring cases. Substring cases are copied to a temporary field to be mapped to the LIST\_NAME on the Output side of the map. The Code and Description are mapped directly to fields on the Output side of the map.

# <span id="page-54-4"></span><span id="page-54-3"></span><span id="page-54-0"></span>**States and Outlying**

#### <span id="page-54-1"></span>**Input**

The input format is Abbreviation (data-type of string with a maximum length of 2) followed by **CR**, and State (data-type of string with a maximum length of 255) followed by **CR**.

#### <span id="page-54-2"></span>**Notes**

The fields are directly mapped to fields on the Output side of the map.

## <span id="page-55-4"></span><span id="page-55-3"></span><span id="page-55-0"></span>**Taxonomy**

#### <span id="page-55-1"></span>**Input**

The input format is a delimited ASC X12 4010 841 transaction. The 1000\_SPI SPI05 element should contain **Taxonomy** to indicate the code list that will be sent.

#### <span id="page-55-2"></span>**Notes**

The Taxonomy code list uses the WPCEDI841 map.

To determine the List Name that matches the code list settings for the HIPAA validation maps, the SPI 0791:2 Entity Purpose element contains logic to check for substring cases. These substring cases are copied to a temporary field which is then mapped to the LIST\_NAME on the Output side of the map. The Code and Description are mapped directly to fields on the Output side of the map.

## <span id="page-56-4"></span><span id="page-56-3"></span><span id="page-56-0"></span>**Tooth Number**

#### <span id="page-56-1"></span>**Input**

The input format is Variable-Length-Delimited. Each row has two columns formatted as follows:

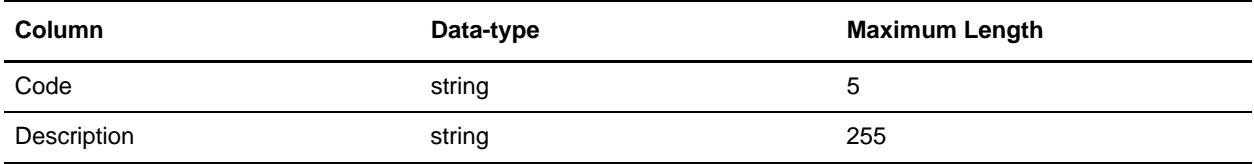

### <span id="page-56-2"></span>**Notes**

The fields are linked directly to fields on the Output side of the map.

### <span id="page-57-4"></span><span id="page-57-3"></span><span id="page-57-0"></span>**Treatment Codes**

#### <span id="page-57-1"></span>**Input**

The input format is Variable-Length-Delimited. Each row has two columns formatted as follows:

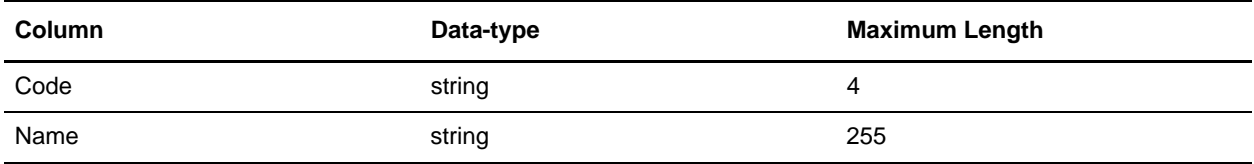

### <span id="page-57-2"></span>**Notes**

The fields are linked directly to fields on the Output side of the map.

### <span id="page-58-4"></span><span id="page-58-3"></span><span id="page-58-0"></span>**Value**

#### <span id="page-58-1"></span>**Input**

The input format is Variable-Length-Delimited. Each row has two columns formatted as follows:

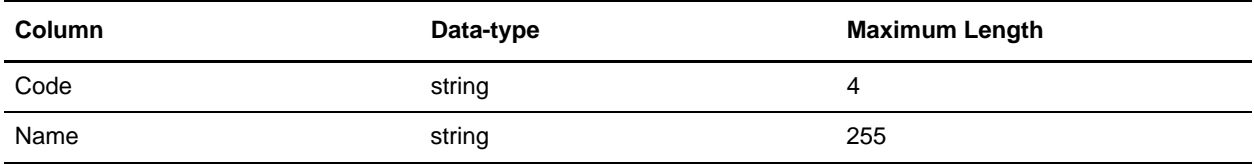

#### <span id="page-58-2"></span>**Notes**

The fields are linked directly to fields on the Output side of the map.

# **Index**

### **A**

<span id="page-59-0"></span>[ABA Routing 12](#page-13-4) [Admission Source 13](#page-14-3) [Admission Type 14](#page-15-4)

## **B**

[Bill Type 1 15](#page-16-4) [Bill Type 2 16](#page-17-4)

# **C**

[Canadian Institution 17](#page-18-4) [CDT 18](#page-19-4) [Claim Adjustment Reason 19](#page-20-4) [Claim Frequency 20](#page-21-4) [Claim Status Category 21](#page-22-4) [Claim Status Code 22](#page-23-4) [Condition 23](#page-24-4) [Countries 24](#page-25-4) [Currencies 25](#page-26-4)

#### **D**

[DOD1 Military Rank 26](#page-27-4) [DOD2 Pay Grade 27](#page-28-4) [DRG 28](#page-29-3)

# **E**

[creating layout from EDI standard 6](#page-7-2) [EDI standard, using to create map 6](#page-7-2)

### **F**

[FIPS55 29](#page-30-4)

EDI

# **H**

[HCPCS/CPT 30](#page-31-4) [Health Industry ID \(HIN\) 32](#page-33-4) [HIEC \(Home Infusion\) 31](#page-32-4) HIPAA [ABA Routing 12](#page-13-4) [Admission Source 13](#page-14-3)

[Admission Type 14](#page-15-4) [and map components 6](#page-7-3) [Bill Type 1 15](#page-16-4) [Bill Type 2 16](#page-17-4) [Canadian Institution 17](#page-18-4) [CDT 18](#page-19-4) [Claim Adjustment Reason 19](#page-20-4) [Claim Frequency 20](#page-21-4) [Claim Status Category 21](#page-22-4) [Claim Status Code 22](#page-23-4) [Condition 23](#page-24-4) [Countries 24](#page-25-4) [creating layout from EDI standard 6](#page-7-2) [Currencies 25](#page-26-4) [DOD1 Military Rank 26](#page-27-4) [DOD2 Pay Grade 27](#page-28-4) [DRG 28](#page-29-3) [envelope properties 7](#page-8-1) [FIPS55 29](#page-30-4) [HCPCS/CPT 30](#page-31-4) [Health Industry ID \(HIN\) 32](#page-33-4) [HIEC \(Home Infusion\) 31](#page-32-4) [HIPPS 33](#page-34-3) [ICD-9-CM 34](#page-35-4) [Languages \(ISO639\) 35](#page-36-4) [Level 5 code lists 8,](#page-9-1) [9](#page-10-1) [LOINC 36](#page-37-3) [NABP \(NCPDP Provider ID\) 40](#page-41-4) [NAIC 39](#page-40-4) [NDC10 41](#page-42-5) [NDC11 43](#page-44-5) [NISO Languages 45](#page-46-4) [NUBC Revenue 46](#page-47-4) [Occurrence 47](#page-48-4) [Occurrence Span 48](#page-49-4) [Patient Status 49](#page-50-4) [Place of Service \(POS\) 50](#page-51-4) [Reject 51](#page-52-4) [Remittance Remark 52](#page-53-4) [States and Outlying 53](#page-54-4) [Taxonomy 54](#page-55-4) [Tooth Number 55](#page-56-4) [Treatment Codes 56](#page-57-4) [using 4](#page-5-2) [validation level, changing in envelope 7](#page-8-1)

[Value 57](#page-58-4) [HIPPS 33](#page-34-3)

### **I**

[ICD-9-CM 34](#page-35-4)

# **L**

[Languages \(ISO639\) 35](#page-36-4) [LOINC 36](#page-37-3)

#### **N**

[NABP \(NCPDP Provider ID\) 40](#page-41-4) [NAIC 39](#page-40-4) NDC [listings 41,](#page-42-5) [43](#page-44-5) [packages 42,](#page-43-1) [44](#page-45-1) [NDC10 41](#page-42-5) [NDC11 43](#page-44-5) [NISO Languages 45](#page-46-4) [NUBC Revenue 46](#page-47-4)

#### **O**

[Occurrence 47](#page-48-4) [Occurrence Span 48](#page-49-4)

#### **P**

[Patient Status 49](#page-50-4) [Place of Service \(POS\) 50](#page-51-4)

### **R**

[Reject 51](#page-52-4) [Remittance Remark 52](#page-53-4)

## **S**

[States and Outlying 53](#page-54-4)

#### **T**

[Taxonomy 54](#page-55-4) [Tooth Number 55](#page-56-4) [Treatment Codes 56](#page-57-4)

#### **V**

[Value 57](#page-58-4)